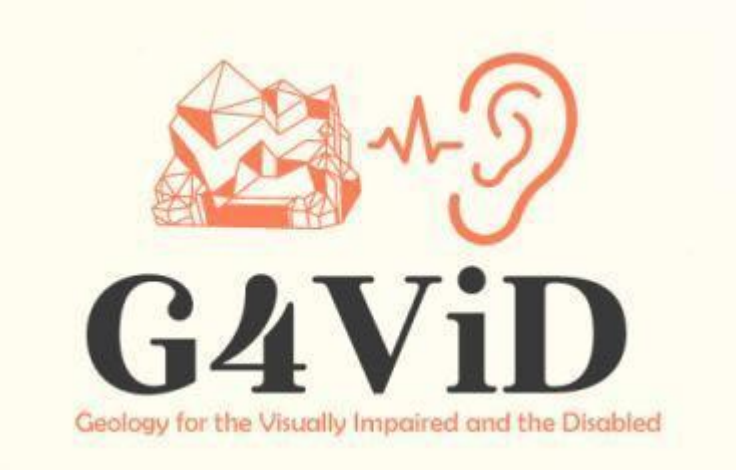

**Projekta Nr.: 2020-1-EL01-KA201-079157**

# **Intelektuālais rezultāts**

# **O2: Ausu programmatūra cilvēkiem ar redzes traucējumiem**

Partneris: PATRON (E10209090, GR

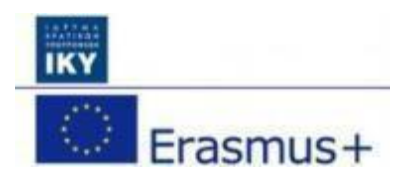

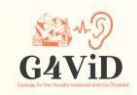

#### **Informācija par projektu**

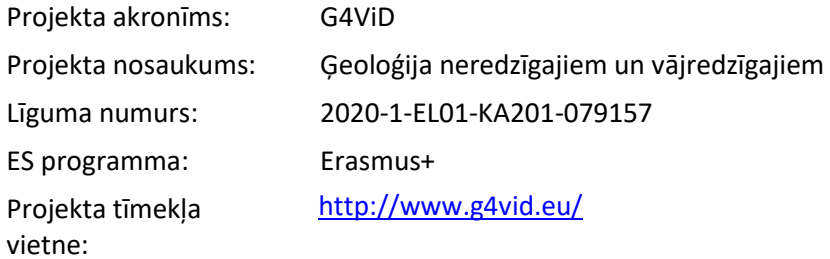

#### **Sagatavojis**

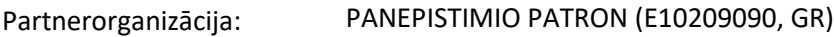

© G4ViD - ģeoloģija neredzīgajiem un vājredzīgajiem

#### **Atruna:**

Eiropas Komisijas atbalsts šīs publikācijas izdošanai nav uzskatāms par tās satura apstiprinājumu, kas atspoguļo tikai autoru viedokli, un Komisija nav atbildīga par tajā ietvertās informācijas iespējamo izmantošanu.

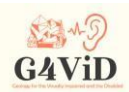

# **Saturs**

# 1. Ievads

- 1.1 Par šo intelektuālo produktu
- 2 Krāsas un skaņas
	- 2.1 RGB un HSL
	- 2.2 Sonohromatisms
	- 2.3 Krāsu saskaņošana frekvencēs
- 3 Aparatūra un programmatūra
	- 3.1 Viedās portatīvās ierīces operētājsistēma
	- 3.2 Viedā pārnēsājamā ierīce
	- 3.3 Vienotība
- 4 Pieteikuma izstrāde un izstrāde
	- 4.1 Ekrāna kontaktpunkts
	- 4.2 Vibrācijas funkcija
	- 4.3 Krāsas un pārveidošana skaņā
	- 4.4 Skaņa
	- 4.5 Galīgais algoritms
- 5 Lietojumprogrammas lietotāja saskarne
	- 5.1 Galvenā izvēlne
	- 5.2 Vilciena režīms
	- 5.3 Atskaņošanas režīms
	- 5.4 Vokālās instrukcijas

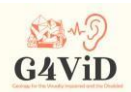

#### **1 Ievads**

# 1.1 Par šo intelektuālo produktu

Vizuālās uz skaņas pārveidošanas lietojumprogramma ir projekta otrais intelektuālais rezultāts. Šī lietojumprogramma izmanto daļu no ģeotelpiskās datubāzes, kas satur attēlus, kā arī metadatus par attēliem, kas palīdz vizuālās pārvēršanas audiālajā pārveidošanā. Lietojumprogramma ir veidota Android operētājsistēmām. Interfeiss ir lietotājam draudzīgs, un to veido vienkāršas skāriena komandas un vibrācijas atgriezeniskā saite. Visi ekrāni ir balss palīgierīce cilvēkiem ar redzes traucējumiem, vienlaikus tie attēlo reālus attēlus, lai tos varētu izmantot lietotāji bez redzes traucējumiem vai ar nelieliem redzes traucējumiem. Sākotnēji palaižot lietojumprogrammu, tiek parādīts balss vadīts attēlu atlases ekrāns. Lietotājam tikai jāpieskaras pareizajam attēlam, kas tiks pārvērsts skaņā. Lietojumprogramma ietver arī apmācības funkciju. Sabiedrība var lejupielādēt jaunāko versiju no Google play veikala, kā norādīts projekta tīmekļa vietnē.

#### **2. Krāsas un skaņas**

#### 2.1 RGB un HSL

RGB ir aditīvais krāsu modelis, kurā trīs pamatkrāsas - sarkanā, zaļā un zilā - tiek apvienotas, lai izveidotu visas pārējās krāsas. Krāsa RGB standartā būtībā apraksta sarkanās, zaļās un zilās krāsas daudzumu, ko tā satur. Ja visas trīs pamatkrāsas ir minimālas, tad attēlotā krāsa ir melna. Ja šīs trīs krāsas ir maksimālās, attēlotā krāsa ir balta. RGB vērtības ir trīs skaitļi, kur pirmais skaitlis apzīmē sarkanās krāsas daudzumu, otrais -zaļās krāsas daudzumu un trešais -zilās krāsas daudzumu. Vispazīstamākie RGB krāsu atveidojumi ir vai nu skalā no 0 līdz 1, vai skalā no 0 līdz 255. Piemēram, maksimālo sarkano krāsu var attēlot kā (1,0,0,0) vai (255,0,0,0). Matemātiski runājot, RGB modelis ir veids, kā aprakstīt krāsu kubā, kur sarkanā, zaļā un zilā krāsa ir katra uz citas ass, kā parādīts attēlā zemāk.

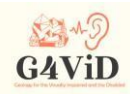

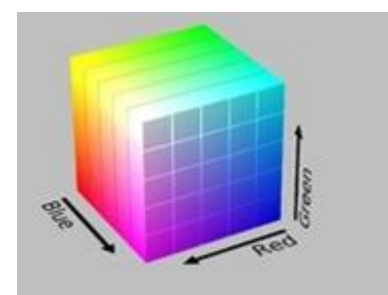

HSL attēlojuma pamatā ir krāsu nokrāsa, piesātinājums un gaišums. HSL ir krāsu apraksts, kura pamatā ir cilindriska ģeometrija. Tonis tiek dots ar cilindra leņķa dimensiju, sākot ar sarkano toni 0 grādu leņķī, turpinot ar zaļo toni 120 grādu leņķī, zilo toni 240 grādu leņķī un atkal noslēdzoties ar sarkano toni 360 grādu leņķī. Uz šīs ģeometrijas centrālās vertikālās ass ir attēlots spilgtums, kas praktiski ir neitrālo krāsu diapazons. Interpretējot ass vērtības no apakšas uz augšu, ja spilgtumam apakšā ir vērtība 1, tiek izpildīta melnā krāsa, bet ass augšpusē spilgtumam ir vērtība 0 un tiek izpildīta baltā krāsa. Visbeidzot, uz horizontālās centrālās ass ir attēlota krāsu piesātinātība, kuras vērtība 0 atrodas cilindra centrā, kur atrodas nepiesātinātās krāsas, bet maksimālā vērtība 1 atrodas cilindra virspusē, kur atrodas piesātinātās krāsas.

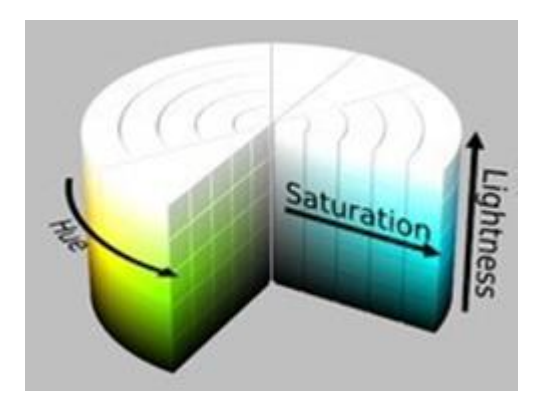

# 2.2 Sonohromatisms

Sonohromatisms ir neiroloģiska parādība, kad krāsas tiek uztvertas kā skaņas. Šo terminu radīja Neils Harbisons, lai nošķirtu savu krāsu uztveres pieredzi no skaņas un krāsu empātijas. Skaņas un krāsas empātija ir maņu kombinācijas rezultāts, kurā skaņa netīšām rada krāsu, formu un kustību pieredzi.

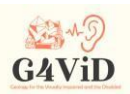

Galvenā atšķirība no skaņas krāsainības ir tā, ka tā vietā, lai apvienotu divas maņas, tiek radīta pavisam cita sajūta. Tie, kas piedzīvo skaņas krāsošanu, ne vienmēr uztver krāsu kā vizuālu pieredzi un ar šīs sajūtas palīdzību spēj sajust krāsas, kas atrodas ārpus vizuālā spektra, piemēram, infrasarkano un ultravioleto krāsu. Lai realizētu skaņas krāsojuma fenomenu, tiek izmantots īpašs krāsu frekvenču pārveidošanas skaņas frekvencēs veids - Harbisona skaņas krāsu skala. Šai skalai ir divas pieejas - Mūzikas skaņas un krāsas skala un Tīras skaņas un krāsas skala.

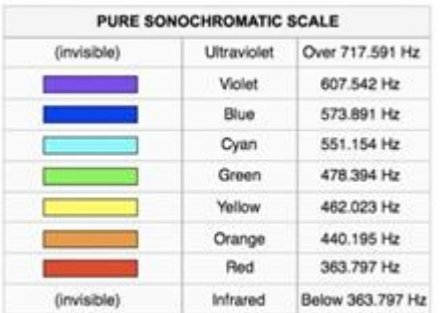

# 2.3 Krāsu saskaņošana frekvencēs

Izvēlētā skala ir mūzikas skaņu krāsu skala, pēc kuras katra attēlā identificētā krāsa tiek piešķirta vajadzīgajai frekvencei un tiek atveidots pareizais tonis. Sīkāka saskaņošana ir parādīta tabulā turpmāk.

Saskaņots nokrāsas leņķis Frekvence (Hz)

0◦-30◦ 349,23

- 31◦-60◦ 369,99
- 61◦-90◦ 392,00
- 91◦-120◦ 415,30
- 121◦-150◦ 440,00
- 151◦-180◦ 466,16
- 181◦-210◦ 493,87

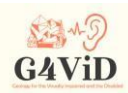

211◦-240◦ 523,25 241◦-270◦ 554,37 271◦-300◦ 587,33 301◦-330◦ 622,25 331◦-359◦ 659,25

#### **3 Aparatūra un programmatūra**

3.1 Viedās portatīvās ierīces operētājsistēma

Vispirms jāizvēlas operētājsistēma, kurai tiks adresēta lietojumprogramma. Būtībā tā ir operētājsistēma, kas ir jāuzstāda lietotāja, kurš instalēs un izmantos lietojumprogrammu, ierīcē. Izvēlētā operētājsistēma ir Android. Android ir operētājsistēma mobilajām ierīcēm, kas izmanto Linux4 operētājsistēmas kodolu. Sākotnēji to izstrādāja Google un vēlāk Open Handset Alliance. Operētājsistēma Android galvenokārt ir paredzēta ierīcēm ar skārienjūtīgo ekrānu, piemēram, viedtālruņiem un planšetdatoriem, ar dažādām lietotāja saskarnēm televizoriem (Android TV), automobiļiem (Android Auto) un rokas pulksteņiem (Android Wear).

Galvenais iemesls, kāpēc tika izvēlēta šī operētājsistēma, ir tas, ka tā ir pasaulē visplašāk izmantotā programmatūra, jo tiek lēsts, ka ierīču ar Android programmatūru pārdošanas apjoms ir lielāks nekā visu Windows, iOS un Mac OS X ierīču kopā. Turklāt, lai gan tā ir izstrādāta ierīcēm ar skārienjūtīgo ekrānu, tā ir izmantota arī spēļu konsolēs, digitālajās kamerās, parastos personālajos datoros (P. Allah. HP Slate 21) un citās elektroniskajās ierīcēs, kas, veicot nelielas korekcijas, ļauj izstrādāto lietojumprogrammu savietot ne tikai ar mobilajiem tālruņiem un planšetdatoriem, bet arī ar dažādām citām ierīcēm. Turklāt tā bieži saņem atjauninājumus, kas satur lietotājam noderīgas funkcijas, un ir liela kopiena, kas pastāvīgi nodarbojas ar šīs operētājsistēmas izstrādi un optimizāciju. Operētājsistēmu atlases procesā mums tika lūgts izvēlēties starp Android un iOS, atstājot ārpus pārējās viedierīču operētājsistēmas, jo operētājsistēmas izvēlē par galveno asi tika izvirzīts tas, cik izplatīta tā ir lietotāju, t. i., cilvēku ar redzes invaliditāti, vidū. Lēmums par Android tika pieņemts ātri, jo pārējās priekšrocības, ko piedāvā šī operētājsistēma, ir viegli uztveramas.

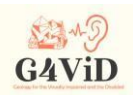

Kaut kas ļoti svarīgs, kas saistīts ar vieglu augšupielādes procesu lietojumprogrammas Android lietojumprogrammu veikalā, labi zināmajā Google Play, atšķirībā no iOS AppStore, kas aizņem diezgan daudz laika, jo Apple darbinieki, kas nodarbojas ar lietojumprogrammu izplatīšanu, veic daudzas un sarežģītas kontroles. Tikpat svarīga ir arī tikko radītas lietojumprogrammas viegla instalēšana Android ierīcē, kā arī testēšana reālos apstākļos, ja vien izstrādātāja rīcībā ir Android ierīce. Piemēram, izstrādātājs var augšupielādēt mākonī.apk failu, kas tikko izveidots, un pēc tam lejupielādēt to savā ierīcē un izvēlēties lietojumprogrammas instalēšanu. Cits veids ir savienot ierīci ar izstrādātāja, kurš izveidojis un saglabājis .apk failu, datoru, kopēt failu ierīcē, izmantojot datu kabeli, piemēram, usb uz usb mini, usb uz usb- c, usb-c uz usb-c, un izvēlēties programmas instalēšanu. Vienīgais priekšnoteikums ir atļaut ierīcē, izmantojot iestatījumu izvēlni Privātums, instalēt trešo pušu lietojumprogrammas. Šī mūsu aprakstītā funkcija netiek piešķirta ierīcei, kas izmanto iOS operētājsistēmu.

# 3.2 Viedā pārnēsājamā ierīce

Programmu prezentācijām un testiem ar lietotājiem tika izvēlēts Lenovo Tab 4 10" LTE. Pirmkārt, šajā planšetdatorā tiek izmantota Android operētājsistēma, tam ir liels 10,1" ekrāns un vibrācijas funkcija.

# 3.3 Vienotība: Programmatūras izstrādes platformas un ietvarstruktūras

Unity ir programma, ko izmanto spēļu izstrādei, un tās vissvarīgākā iezīme ir tā, ka tā ir starpplatformu programma, t. i., mainot tikai to, kā tiek veidota lietojumprogramma, vai vienlaikus mainot dažas koda rindiņas, lietojumprogrammas var izveidot vairākām operētājsistēmām. Piemēram, lietojumprogrammu var izmantot arī Windows vidē, tikai mainot tās uzbūves veidu. "Build" ir pēdējais process, kas tiek veikts platformā, veidojot lietojumprogrammu, kā rezultātā tiek izveidots izpildāmā faila. Svarīga platformas iezīme ir tā, ka tai ir ļoti laba lietotāja saskarne, saukta arī par lietotāja interfeisu (UI), kas atvieglo projekta strukturēšanu un vienlaikus palīdz izstrādātājam izveidot tieši to, ko viņš vēlas, bez lieliem laika patēriņiem.

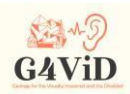

#### **4 Pieteikuma izstrāde un izstrāde**

Lietojumprogrammas dizains un izstrāde balstījās uz divām galvenajām funkcijām - lietotāja apmācības režīmu, kurā lietotājs ieiet, izvēloties opciju "Apmācīt" no lietojumprogrammas galvenās izvēlnes, un spēles režīmu, kurā lietotājs ieiet, izvēloties opciju "Spēlēt" no tās pašas izvēlnes. Apmācības režīmā lietotājs mācās, kā lietojumprogramma ar vibrāciju palīdzību atveido dažādas formas un ar skaņas palīdzību - krāsas, vispirms uzzinot, kas pašlaik tiek parādīts ierīces ekrānā. Spēles režīmā lietotājam, izmantojot mācībās iegūtās zināšanas un pieredzi, tiek lūgts fotogrāfijās atpazīt formas un krāsas, par kurām viņš nav informēts satura ziņā, taču zina, ka tās pieder plašākam fotoizstādes laukam, t. i., fotogrāfijas, kurās ir ģeoloģiski objekti. Svarīga lietojumprogrammas iezīme, kas lietotājam atvieglo piekļuvi un navigāciju, lielā mērā ir balss komandu atbalsts.

# 4.1 Ekrāna kontaktpunkts

Ļoti nepieciešama lietojumprogrammas funkcija ir pareiza lietotāja kontakta atpazīšana. Tas nozīmē, ka lietojumprogramma atpazīst, kur tieši lietotājs pieskaras ekrānam un kas tieši atrodas šajā ekrāna punktā. Vispirms jāpārbauda, vai lietotājs pieskaras ekrānam vai nē. Kamēr atjaunināšanas funkcija, kas darbojas reizi kadrā, neatpazīst lietotāja kontaktu, lietojumprogramma neko nedara un gaida, kamēr lietotājs saņems ievadi, ar kuru viņš vēlas darboties, t. i., kontaktu uz planšetdatora ekrāna. No brīža, kad funkcija saņem lietotāja kontaktu, sākas kontaktpunkta identificēšana, kas praktiski ir ekrāna pikseļi. Pēc tam jāpārbauda, kurā fotoattēla punktā atbilst lietotāja kontakta punkta koordinātas. Vispirms jāpārbauda, vai kontakta punktā ir fotoattēls vai nav. To var izdarīt, izmantojot Unity Physics2D klases Raycast funkciju. Kamēr lietotājs nepieskaras ekrāna punktam, kurā ir fotoattēls, tikmēr staru kūlis neuzrāda "sadursmi" ar objektu, tāpēc programma gaida, kamēr lietotājs pieskaras interesējošajam punktam. Kad lietotājs pieskaras fotogrāfijai, kas ir interešu punkts, Raycast atgriež informāciju, ka ir notikusi sadursme, un tagad ir pieejamas tā ekrāna punkta koordinātas, kuram lietotājs pieskārās un kurā ir fotogrāfija.

# 4.2 Vibrācijas funkcija

Viena no svarīgākajām lietojumprogrammas funkcijām ir vibrācijas funkcija, ko izmanto, lai palīdzētu

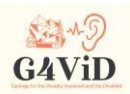

lietotājam noteikt fotogrāfijā attēloto objektu formu. Izvērtējot lietotāju prasības, mēs secinājām, ka formu būs vieglāk atpazīt, ja tā tiks nogriezta no krāsu atpazīšanas procesa, atveidojot skaņu. Šā iemesla dēļ tika izveidots pārslēdzējs, kuru ieslēdzot, lietotājs nonāk formas atpazīšanas vidē, bet, izslēdzot, sākas formas atpazīšanas funkcija un pārējās ar krāsu atpazīšanu un skaņas atskaņošanu saistītās funkcijas. Katram lietojumprogrammā aplūkotajam fotoattēlam ir pievienota tā kontūra, kas ir tāda paša izmēra balta fotogrāfija, kurā iemūžinātas fotoattēlā esošo objektu kontūras. Šīs kontūras ir vai nu izveidotas algoritmiski, izsekojot un iekrāsojot objektu malas, vai arī izveidotas manuāli. Tā kā kontūrai ir tādi paši izmēri kā attiecīgajam fotoattēlam, tad to koordinātu sistēmas ir identiskas, t. i., katrs fotoattēla pikselis ar koordinātām (x, y) ir identisks katram kontūras pikselim ar tādām pašām koordinātām.

### 4.3 Krāsas un pārveidošana skaņā

Pieteikuma galvenā iezīme ir attēla krāsu atpazīšana, mūs interesējošo krāsu īpašību pareiza abstrakcija un pareiza to pārveidošana skaņā. Tātad katram pikselim ir sava krāsa, tāpēc tas atbilst noteiktai skaņai, kur nots frekvence atbilst krāsas nokrāsai, bet krāsas spilgtums - nots intensitātei. Ievērojot lietotāju universālo prasību, tika noteikts skaņu skaita ierobežojums katrā fotogrāfijā. Nākamais solis ir izvilkt interesējošās krāsu īpašības no RGB skalas, pirms to apstrādes un pārveidošanas HSL. Pēdējais posms ir interesējošās krāsas elementu aprēķināšana. Vispirms tiek aprēķināta visa bloka vidējā RGB vērtība un pēc tam tiek aprēķināta Hue (nokrāsa), Saturation (piesātinājums) un Luminance (spilgtums), kas ir krāsas elementi, lai izvēlētos pareizo atskaņojamo skaņu. Pēc tam seko tīri algebriski aprēķini, un rezultāts ir unikāla Hue, Saturation un Luminance vērtība, pamatojoties uz kuru tiks ģenerēta skaņa, kas atbilst kontaktpunkta blokam.

#### 4.4 Skaņa

G4ViD lietojumprogrammas kritiskais punkts ir pareizas skaņas reproducēšana, jo tā ir īpašība, uz kuru balstās fotogrāfijas krāsu elementu pareiza attēlošana lietotājam ar redzes traucējumiem. Atskaņošana tiek veikta no Audio Source (audio avota), kas ir vienotības komponente, kura pievienota spēles objektam un kuras uzdevums ir atskaņot audio vai skaņas. Šīs lietojumprogrammas gadījumā šī

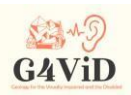

komponente ir pievienota ielādētajam GameObject, un fotoattēls tiek pārbaudīts un atveido sinusoīdu, kuras frekvenci nosaka krāsu un toņu atbilstība saskaņā ar Harbisona hromatiski akustisko skalu, bet toņa intensitāti nosaka krāsas spilgtums (Luminance). Frekvences saskaņošanu ar krāsu veic pēc bloka nokrāsas (Hue). Hue mēra un aprēķina grādos, jo HSL ir krāsu attēlojums tā sauktajā krāsu ritenī. Katru reizi, kad lietotāja pirksts uz ekrāna maina bloku, tiek radīta sinusa, kuras frekvence mainās atkarībā no Hue vērtības. Otrais skaņas raksturlielums - tās skaļums - mainās atkarībā no tā, cik spilgta ir pārbaudāmā bloka krāsa. Spilgtumu normalizē vērtību diapazonā no 0 līdz 100 pēc tā sākotnējā aprēķina, kas veikts skalā no 0 līdz 1. Skaļums, kas ir AudioSource mainīgais lielums, iegūst vērtības no 0 līdz 1. Tagad, saskaņojot spilgtuma vērtības ar intensitātes līmeņiem, tika veikta eksperimentāla pieeja, sākot ar lineāru pieeju, jo spilgtums pieaug un intensitāte palielinās, kad 0 spilgtums = 0 intensitāte (pilnīgi tumšs) lineāri pieaug līdz 100 spilgtums = 1 intensitāte (pilnīgi gaišs).

### 4.5 Galīgais algoritms

Katram programmā aplūkotajam fotoattēlam ir pievienota tā kontūra, kas izveidota algoritmiski, izsekojot objektu malas. Lietotāji jūt, ka skārienierīce vibrē, kad viņi pieskaras attēla malām. Pārejot uz krāsu režīmu, kad lietotājs pieskaras ekrānam, algoritms nosaka, uz kuras no tām

bloķē pirksta koordinātas. Pēc tam algebriski aprēķina šīs zonas vidējo RGB vērtību, saglabā to matricā un, izmantojot Harbisona sonohromatisko skalu, pārvērš to nokrāsā, gaišumā un piesātinājumā. Šīs vērtības tiek izmantotas, lai ģenerētu sinusoidālā viļņa frekvenci un skaļumu, kas tiek izveidots un atskaņots kopā ar katras attēla daļas intereses līmeni (priekšplāns, galvenais objekts, fons), izmantojot intereses siltuma karti.

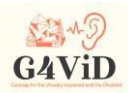

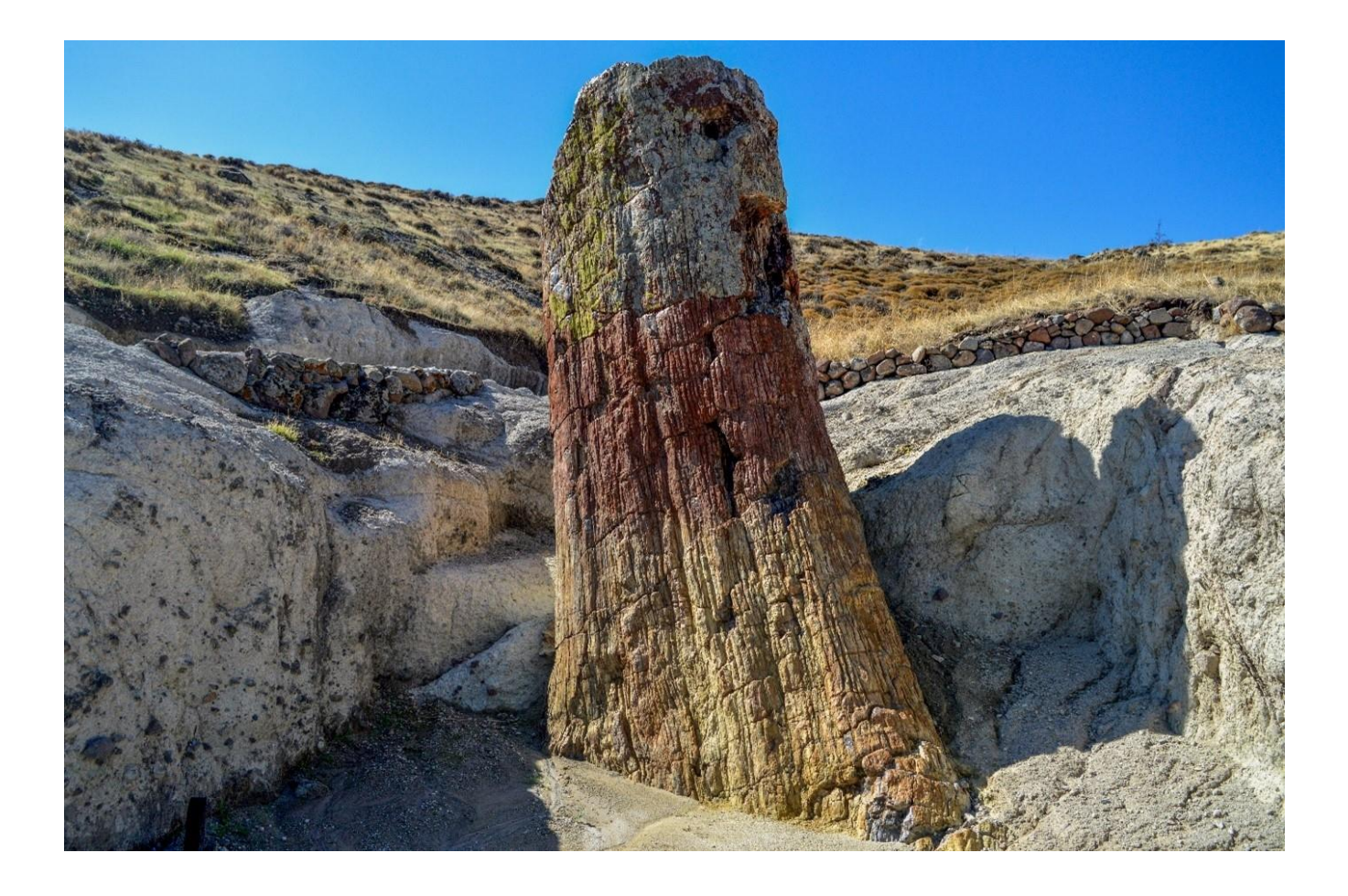

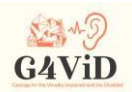

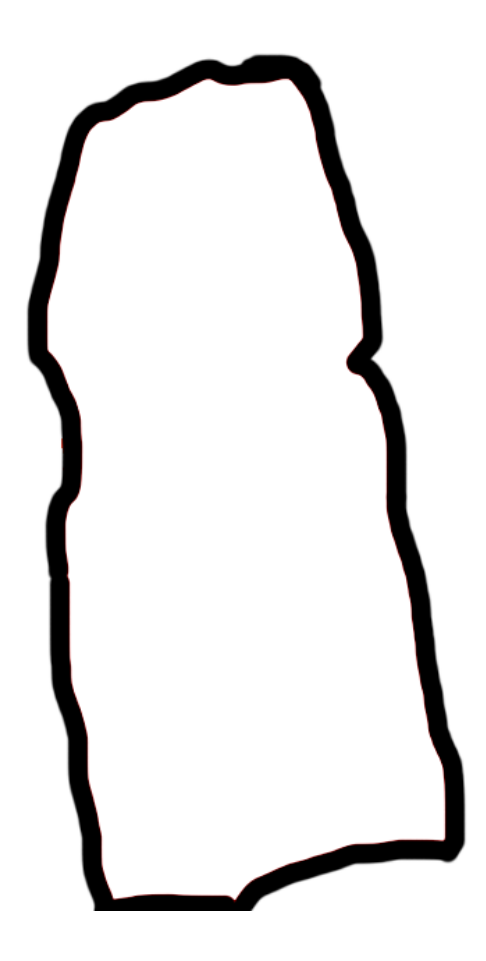

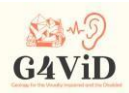

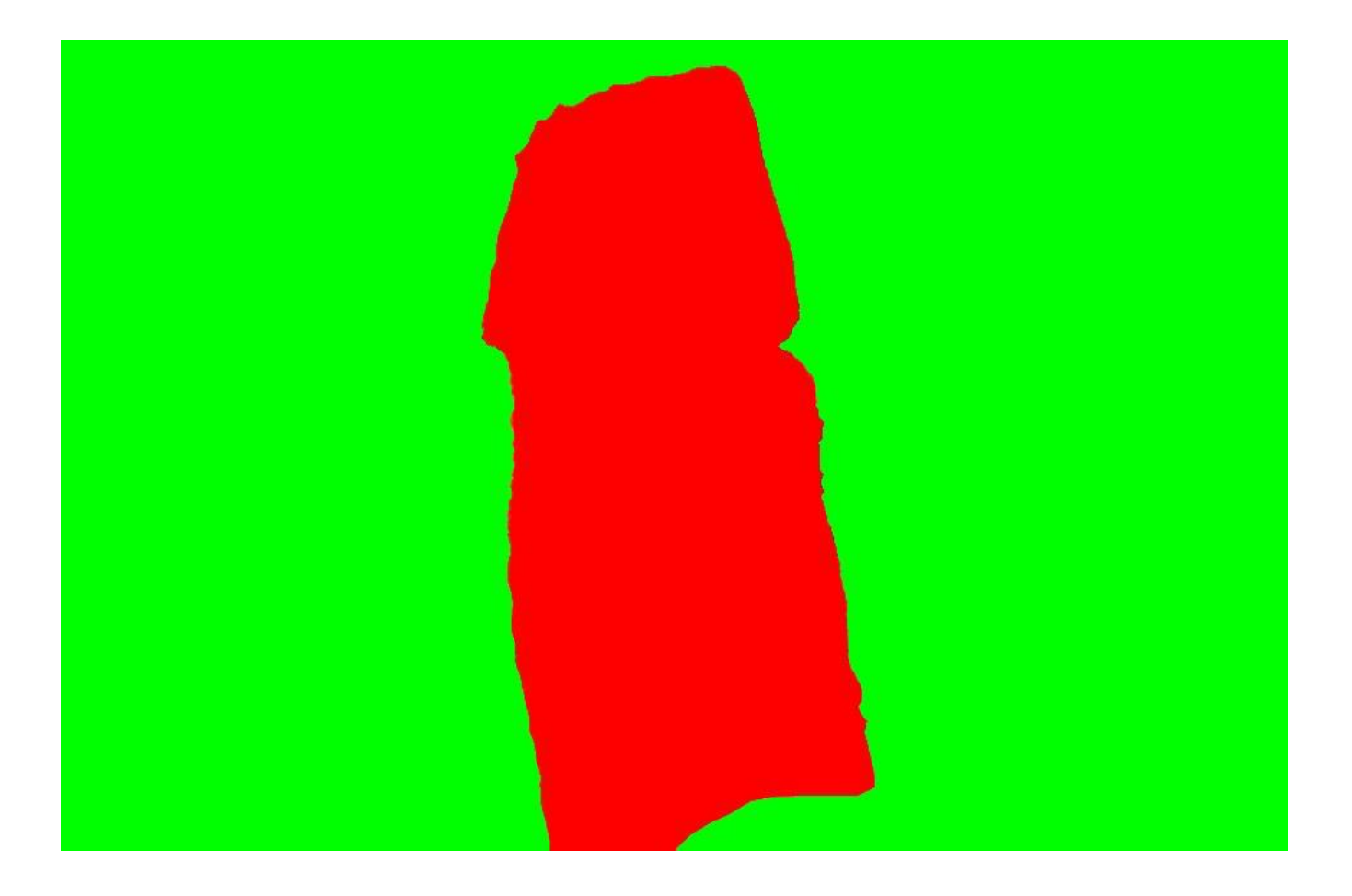

#### **5 Lietojumprogrammas lietotāja saskarne**

# 5.1 Galvenā izvēlne

Tālāk ir parādīta lietojumprogrammas galvenā izvēlne. Tā ir izvēlne, ko lietotājs redz, kad ieiet lietojumprogrammā. Tajā ir trīs pogas, kurām ir dažādas funkcijas, bet centrā augšā parādās lietojumprogrammas nosaukums. Poga "Trenēt" ved uz lietotāja apmācības režīmu, poga "Spēlēt" - uz lietotnes spēles režīmu, bet poga "Iziet" - uz lietotnes izslēgšanu.

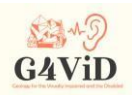

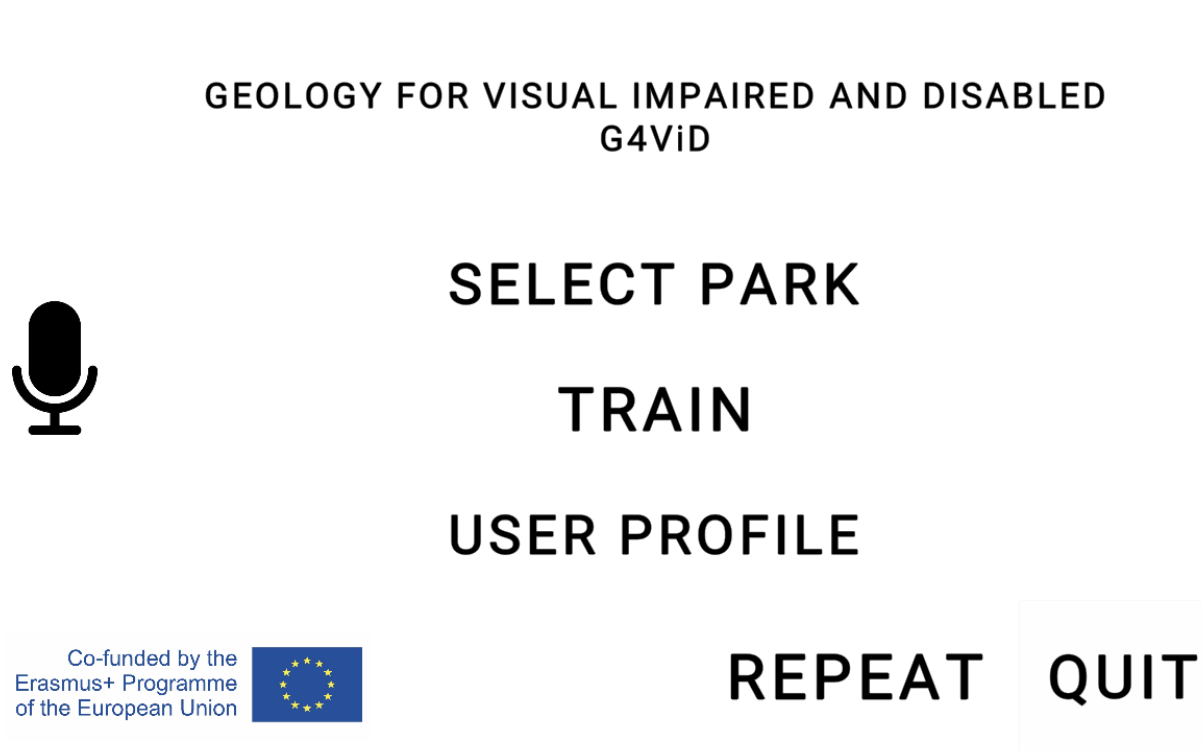

Co-funded by the Erasmus+ Programme of the European Union National Agency IKY - Project: 2017-1-EL01 KA201-036255

#### 5.2 Vilciena režīms

Nospiežot pogu "Apmācīt", lietotājs pāriet apmācības režīmā, lai iepazītos ar formu atpazīšanu, izmantojot ierīces vibrāciju, un krāsu atpazīšanu, izmantojot skaņas. Apmācības protokols paredz, ka lietotājs no ASV vai viņa/viņas gida saņem informāciju par to, kas tiek parādīts uz ekrāna, un pēc tam turpina izpētīt funkcijas, zinot, kas jūtams vai dzirdams. Ieeja šajā režīmā notiek, parādoties kvadrātam. Tagad lietotājs atrodas vibrācijas un formas atpazīšanas režīmā. Tas nozīmē, ka ikreiz, kad viņa pirksts pieskaras kādai no zemāk redzamajām kontūrām, ierīce sāk vibrēt. Šajā procesā redzam arī trīs veidu pogas. Izeja, kas noved pie izejas no apmācības režīma, nākamā, kas noved pie nākamās apmācības fāzes, un atpakaļgaitas poga, kas pagriež uz iepriekšējo apmācības fāzi. Pēc tam, kad lietotājs ir pabeidzis kvadrātu un nospiež nākamo pogu, viņš tiek novadīts uz vienādmalu trijstūri, savukārt nākamais posms ir aplis, kas ir pēdējais posms formas atpazīšanas apmācībā ar vibrāciju. Vēlreiz nospiežot Next (Tālāk), lietotājs turpina apmācīt krāsas, izmantojot skaņu. Arī šis posms sastāv no 3 attēliem. Pirmais ir sadalīts pa vidu, kreisajā daļā ir rozā krāsa, bet labajā daļā ir zaļa krāsa. Šī attēla mērķis ir lietotāja apmācība

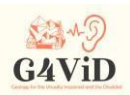

toņu maiņas uztveres procesā. Lai tas būtu iespējams, lietotājs pārvietojas no vienas puses uz otru un norāda uz brīdi, kad, viņaprāt, notiek krāsu maiņa. Ir pamanīts, ka visā rozā un visā zaļajā daļā spilgtums ir nemainīgs, tāpēc, lai kur viņš pārvietotos katrā pusē, apjoms nemainās, bet paliek nemainīgs. Otrajā attēlā ir Gradients krāsa, būtībā tā ir vienmērīga pāreja no zilas krāsas kreisajā pusē uz sarkanu krāsu labajā pusē. Šī attēla mērķis ir apmācīt lietotāju ar krāsas toņiem atpazīt tilpuma svārstības vienlaikus ar nots maiņu. Šajā attēlā lietotājs tiek vadīts no kreisās uz labo pusi no spilgtiem zilas krāsas toņiem uz tumšākiem zilas krāsas toņiem, uz violetu, uz tumšiem sarkanas krāsas toņiem un beigās uz spilgtiem sarkanas krāsas toņiem. Pa vidu ir viszemākais spilgtums un intensitāte, bet virzienā uz galiem - augstāks spilgtums un intensitāte, vienlaikus mainoties atveidojamās skaņas frekvencēm. Trešais un pēdējais attēls ir krāsu secība. Tas izskaidro krāsu secību, un lietotājs mēģina identificēt notis ar krāsām. Šajā grafikā lietotājs dzirdēs visas 12 frekvences, kuras var dzirdēt lietojumprogrammā. Šīs notis arī tiks dzirdētas pēc kārtas, ja viņš sāks no augšas uz leju, viņš tās dzirdēs no augstākās frekvences un beigs pie zemākās, savukārt, ja tas virzīsies otrādi, viņš tās dzirdēs apgrieztā secībā.

# 5.3 Atskaņošanas režīms

Otrā un svarīgākā lietojumprogrammas funkcija ir spēles funkcija. Tajā lietotājs tiek aicināts ienākt pēc tam, kad viņš ir pabeidzis apmācības procesu un ir iepazinies ar vibrācijām un skaņām, lai eksperimentētu un "sajustu" virkni fotogrāfiju, kas attēlo ģeoloģiskos objektus. Tāpēc pirmais attēls, kas parādās pēc ieiešanas šajā režīmā, ir jauna izvēlne, kurā ir ģeoparku saraksts, no kuriem katrs satur ģeoloģiskas fotogrāfijas. Visbeidzot, ekrāna apakšējā labajā pusē ir poga "Atpakaļ", kuru nospiežot, lietotājs atgriežas programmas galvenajā izvēlnē. Noklikšķinot uz jebkuras no fotogrāfijām, lietotājs atver fotoattēlu un tagad ir gatavs piemērot to, ko viņš iepriekš ir mācījies. Ekrāna augšējā labajā pusē izceļas pārslēdzējs, kas pārmaiņus pārslēdz vibrācijas un skaņas režīmus. Kamēr tas ir atzīmēts, lietotājs atrodas vibrācijas režīmā, to nospiežot, tiek pāriet skaņas režīmā.

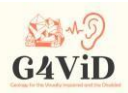

 $\overline{\mathbf{Y}}$ 

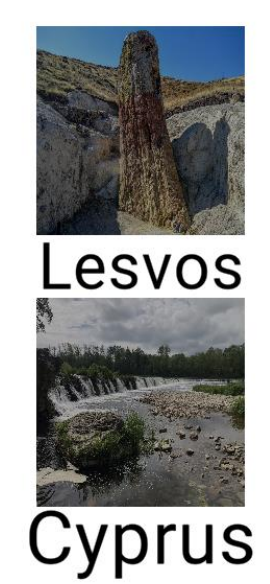

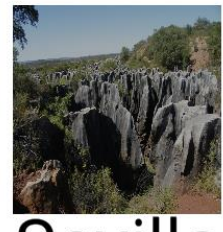

Sevilla

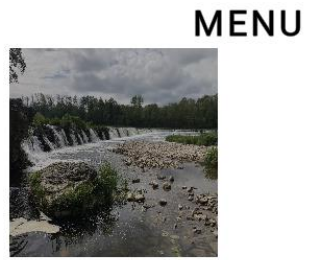

**EXIT TO MAIN** 

Latvia

**REPEAT** 

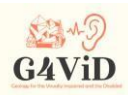

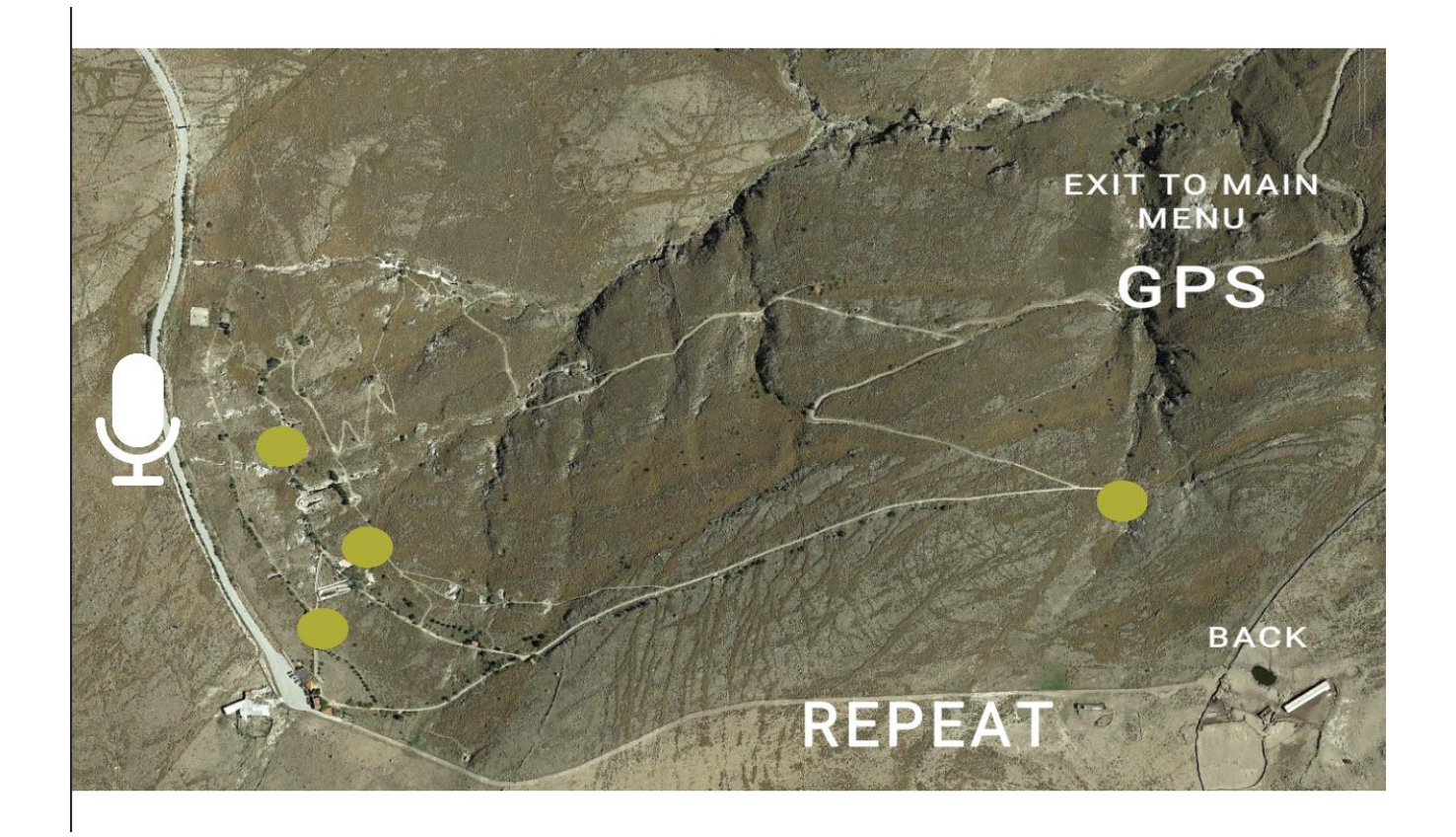

# 5.4 Vokālās instrukcijas

Kā jau minēts iepriekš, lai panāktu pieejamību, tika integrēti balss norādījumi un balss komandas. Lietotājs pēc ienākšanas lietojumprogrammā dzird sveicienu, un katrā ekrānā ir detalizēti balss norādījumi.